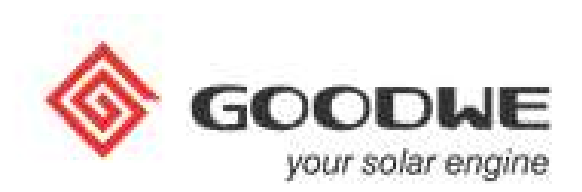

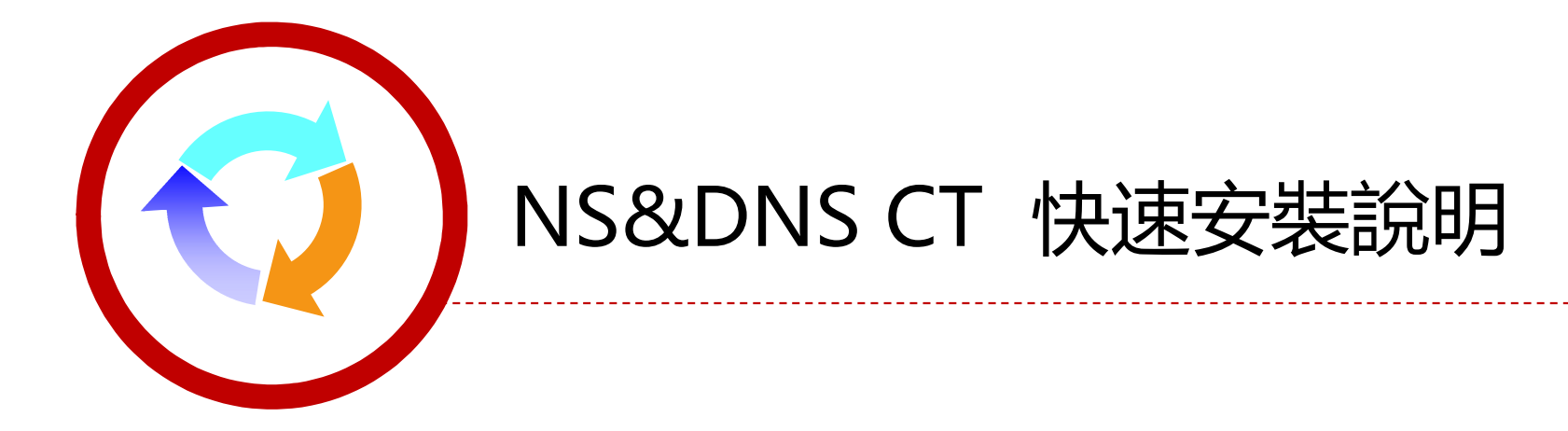

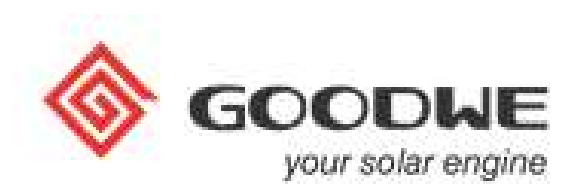

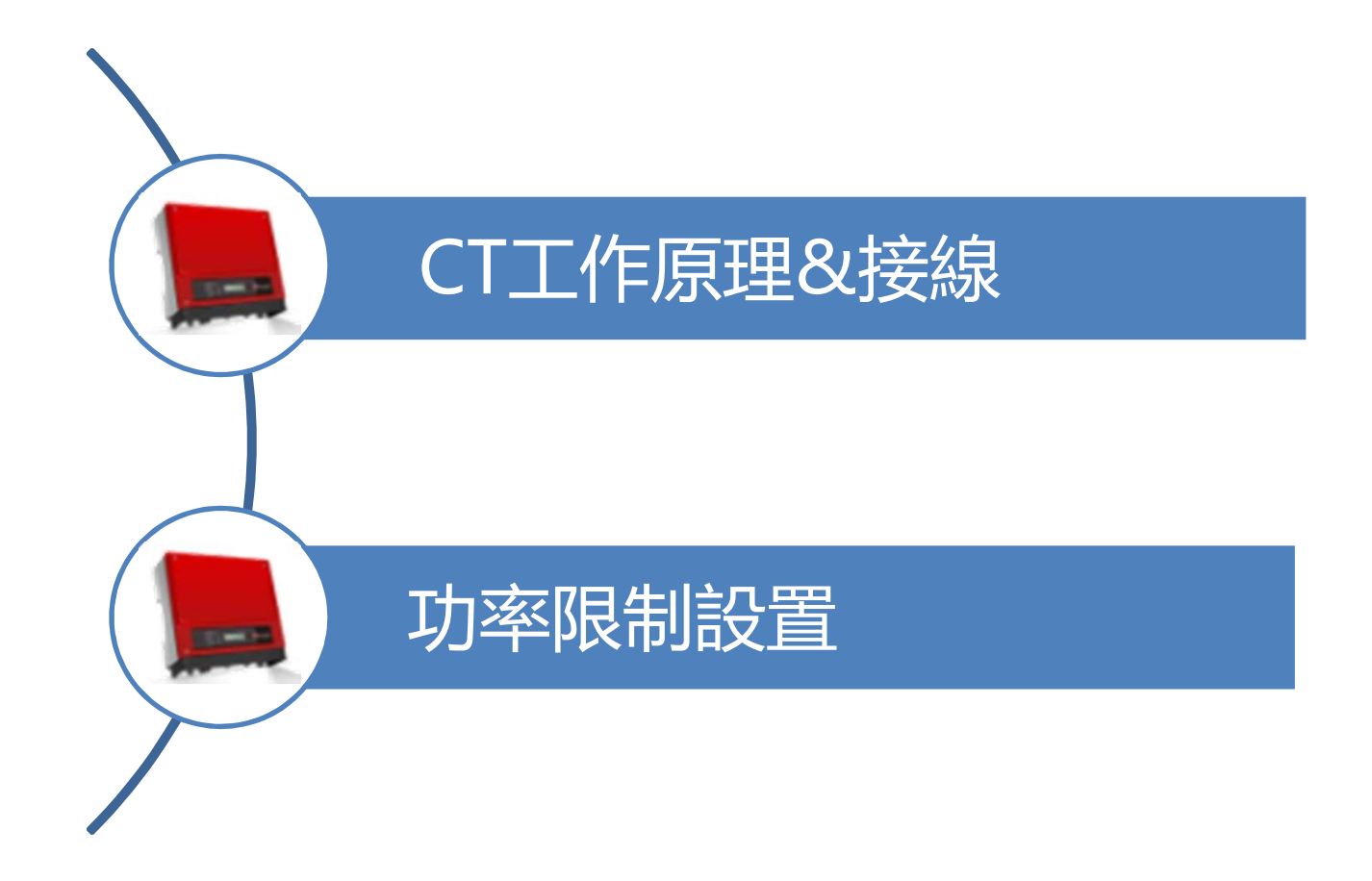

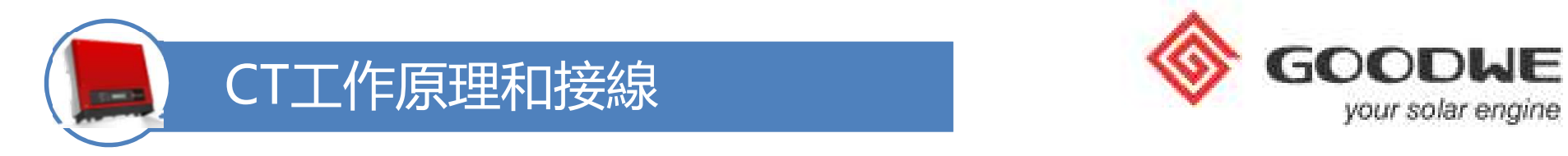

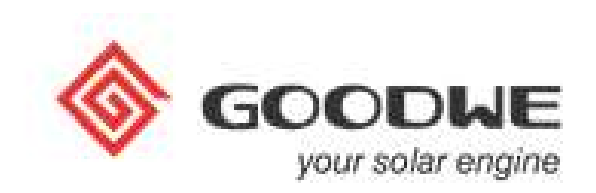

雙CT 是用來檢測逆變器向電網輸送電的功率,是套在負載和電網(L/N) 之間的火線上。如下圖1所示。

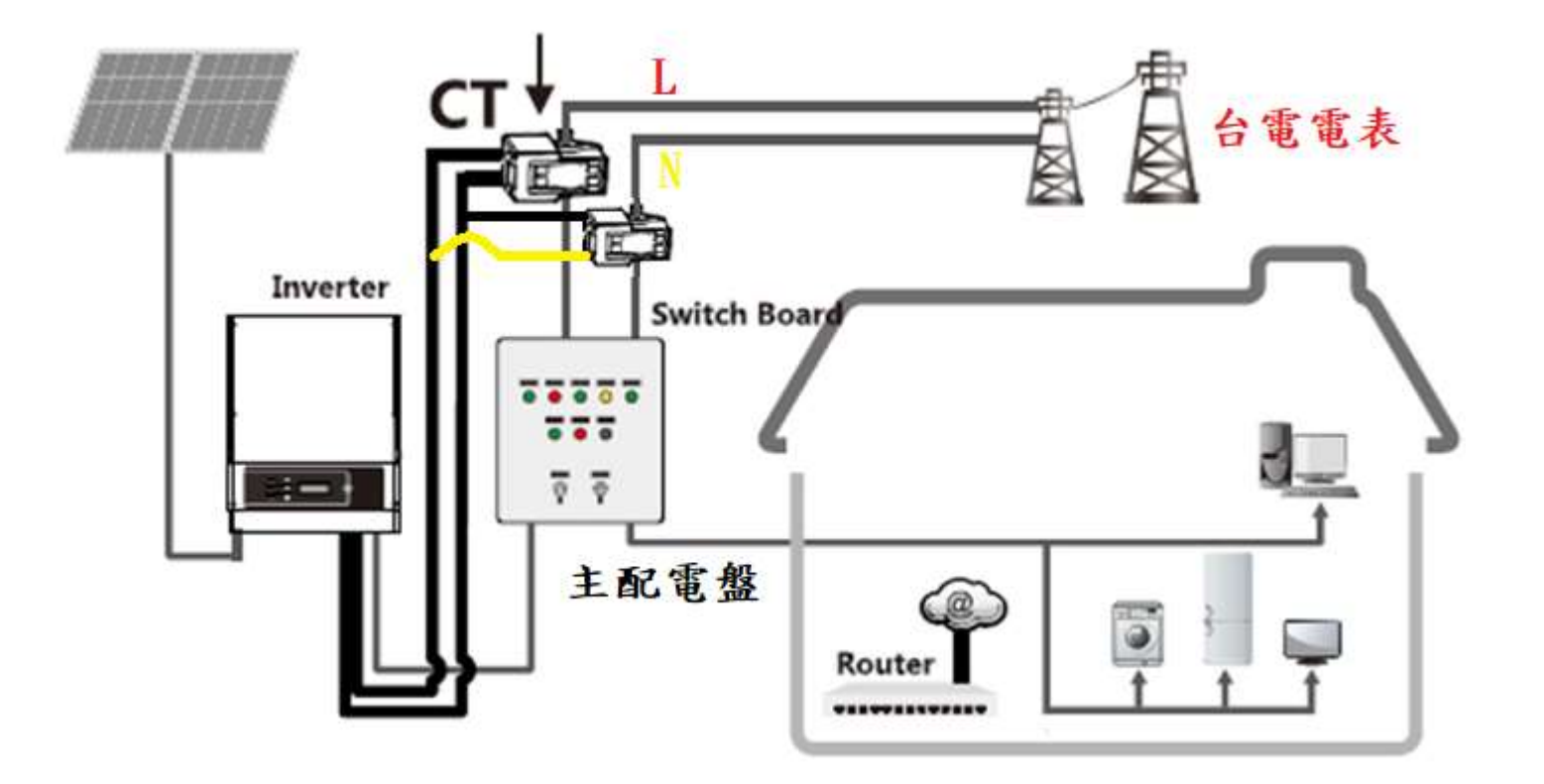

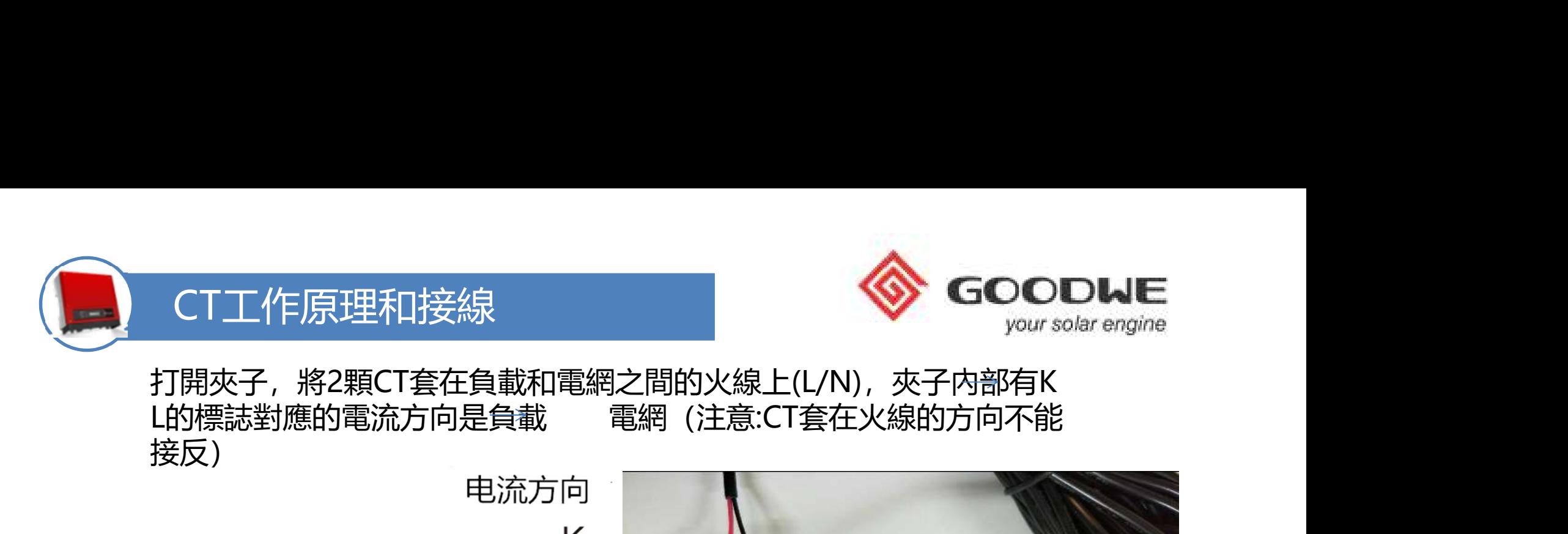

打開夾子,將2顆CT套在負載和電網之間的火線上(L/N),夾子内部有K<br>L的標誌對應的電流方向是負載 電網 (注意:CT套在火線的方向不能 接反)

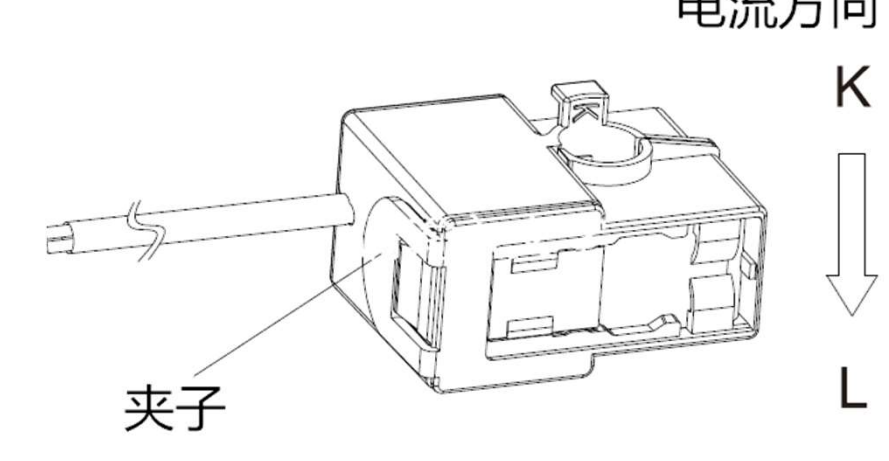

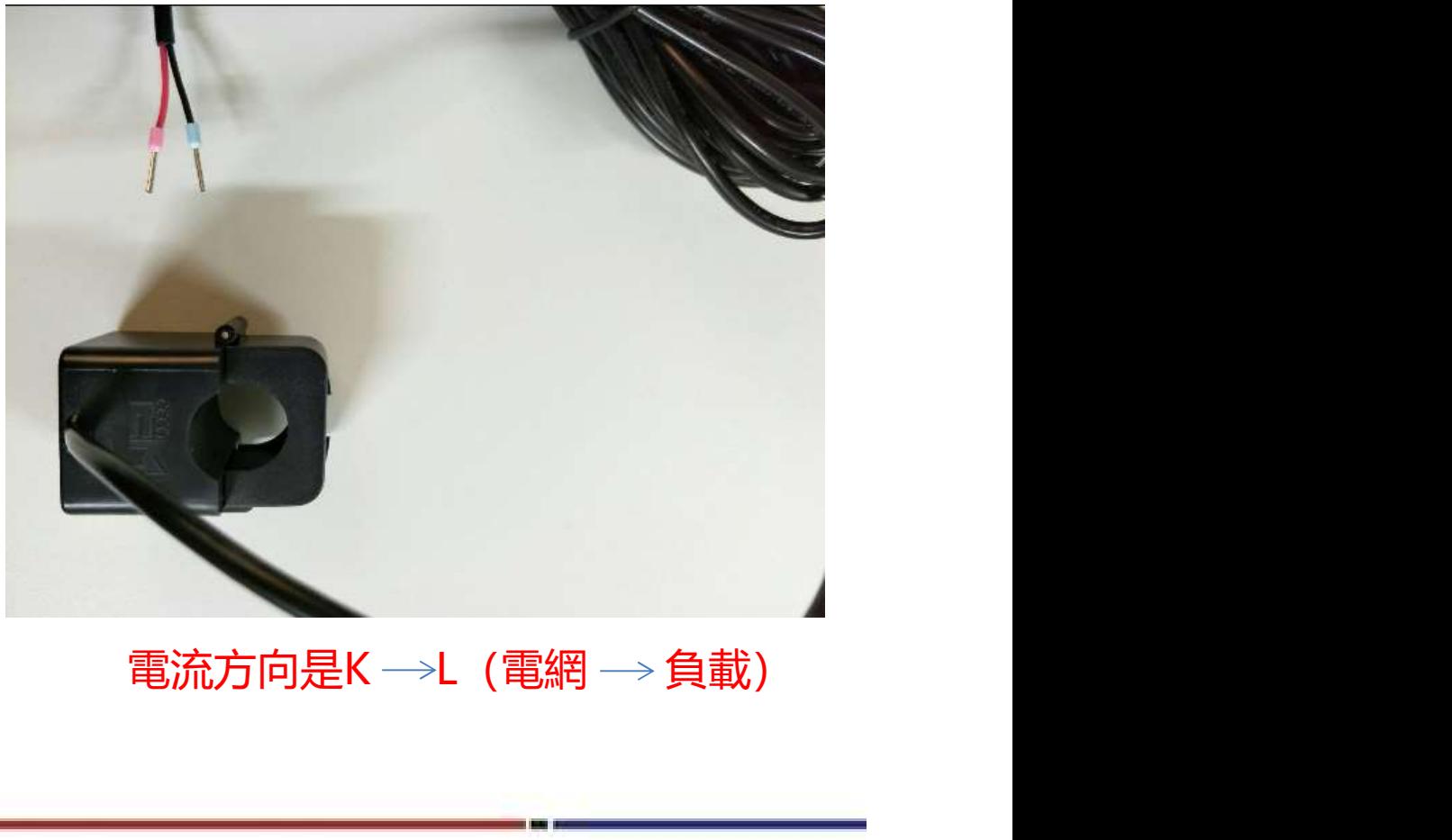

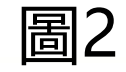

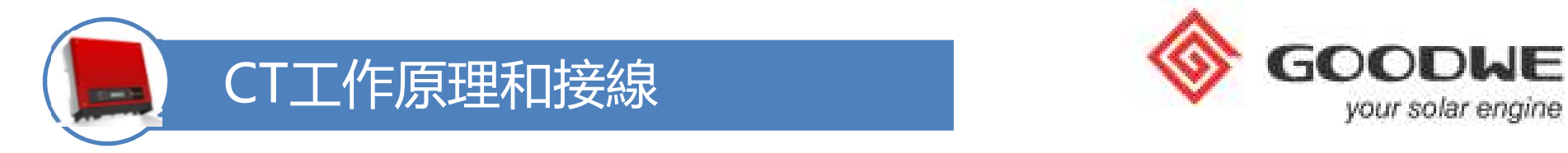

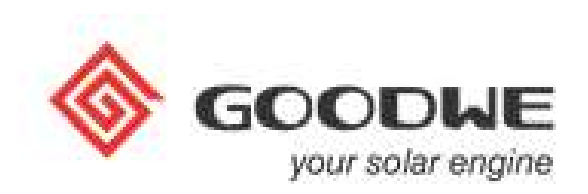

將2顆CT上紅線併接2Pin端子1號口,黑線併接2Pin端子2號口,確保接線正確, 如下圖3、圖4所示。 注:在現場2Pin端子接線需要自己接線

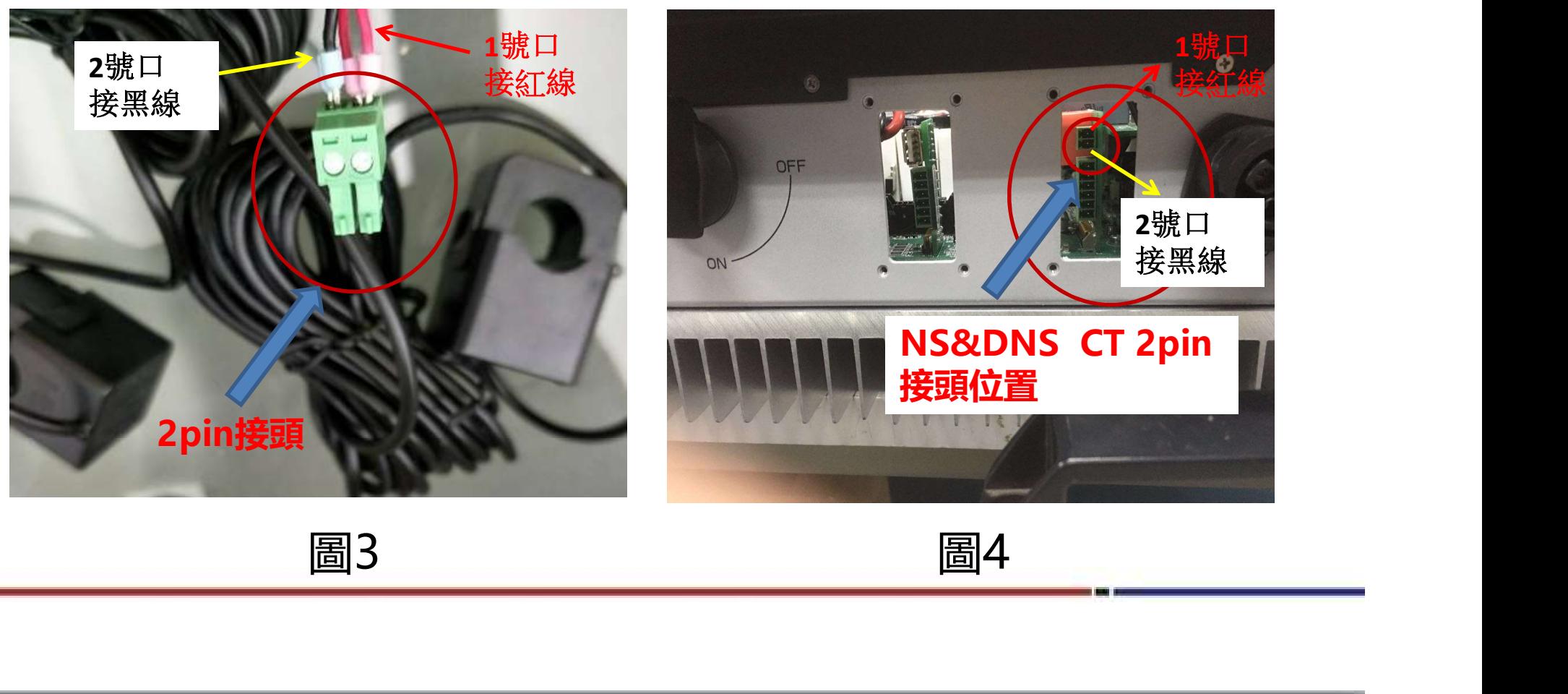

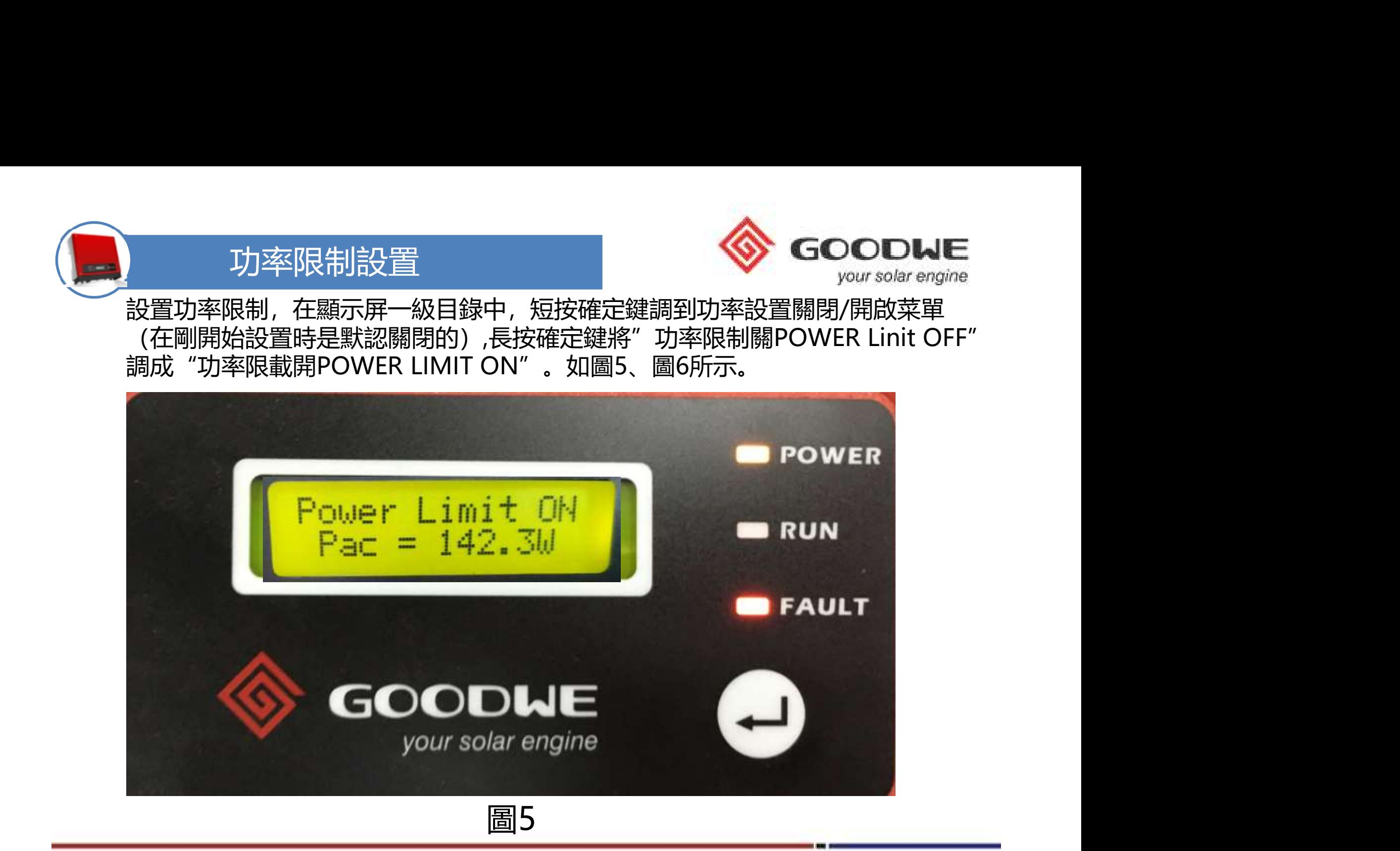

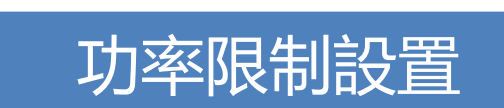

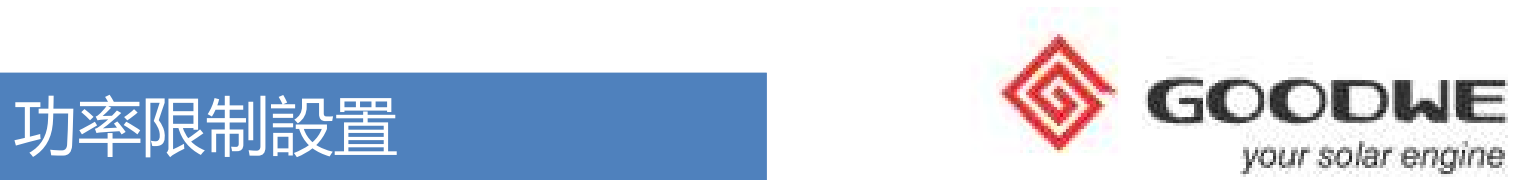

設置好"功率限制開"(功率開啟)之後,短按確定鍵到功率限制設置百分比的 功能表,長按確定鍵進入,可以設置限制功率的百分比,範圍是000%-100%, 設置時對應位元數是閃爍狀態(注:輸送到電網的最大功率=逆變器的額定輸 出功率×限制功率百分比)。不賣電者請設置0%

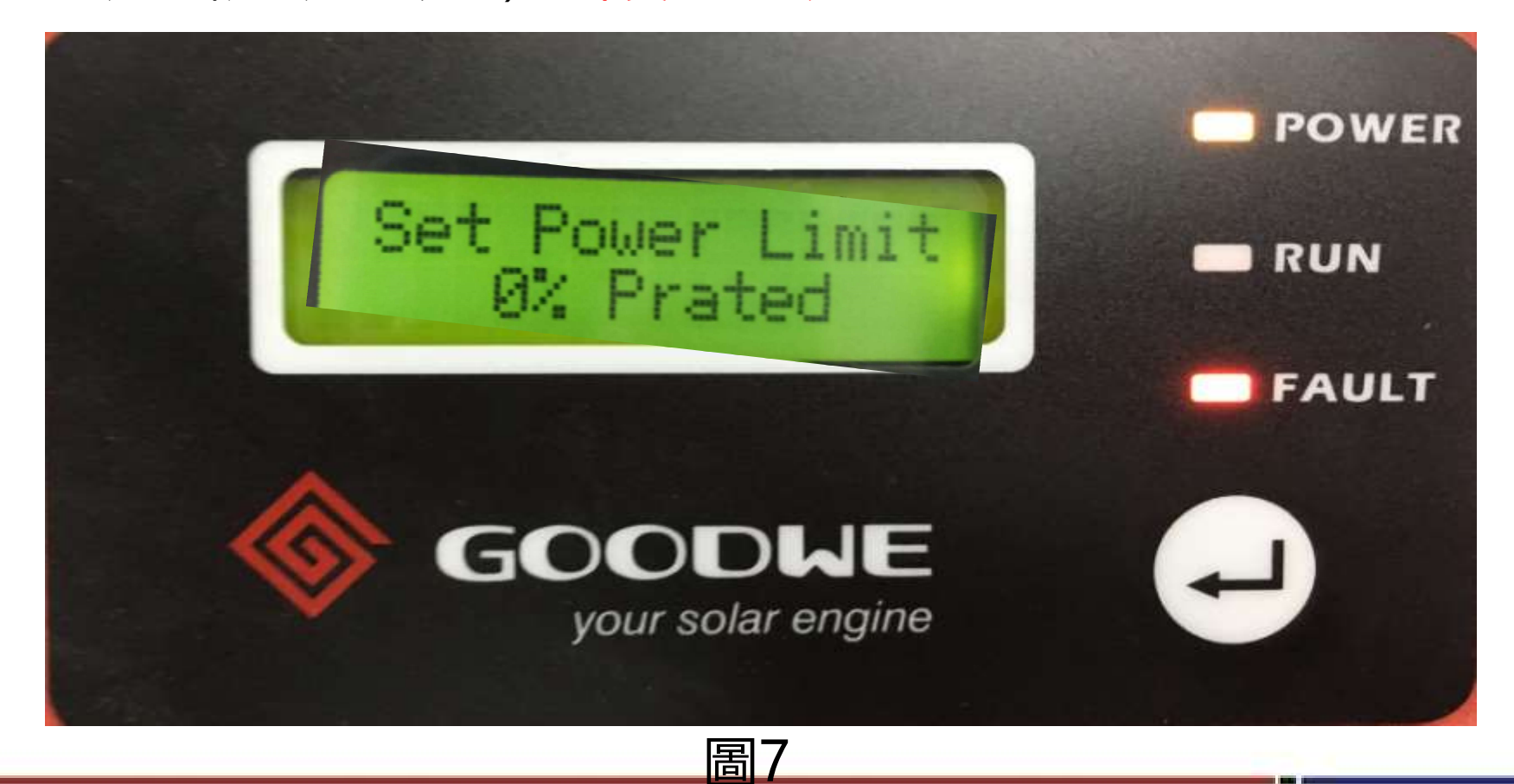

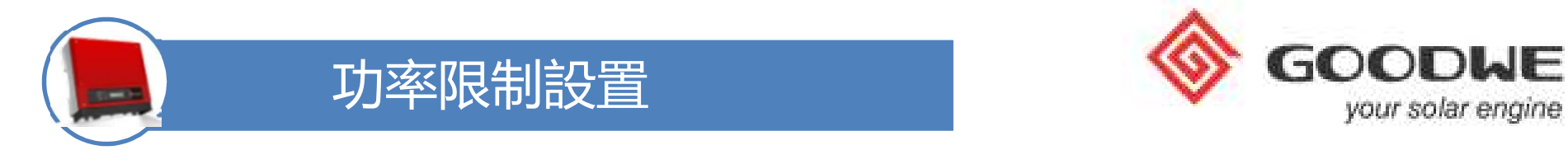

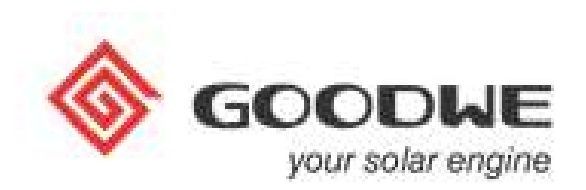

當安裝好CT和設置好功率限制時,在下圖所示介面可以看到逆變器AC端輸 出功率(Pac=負載功率+功率限制的最大功率)

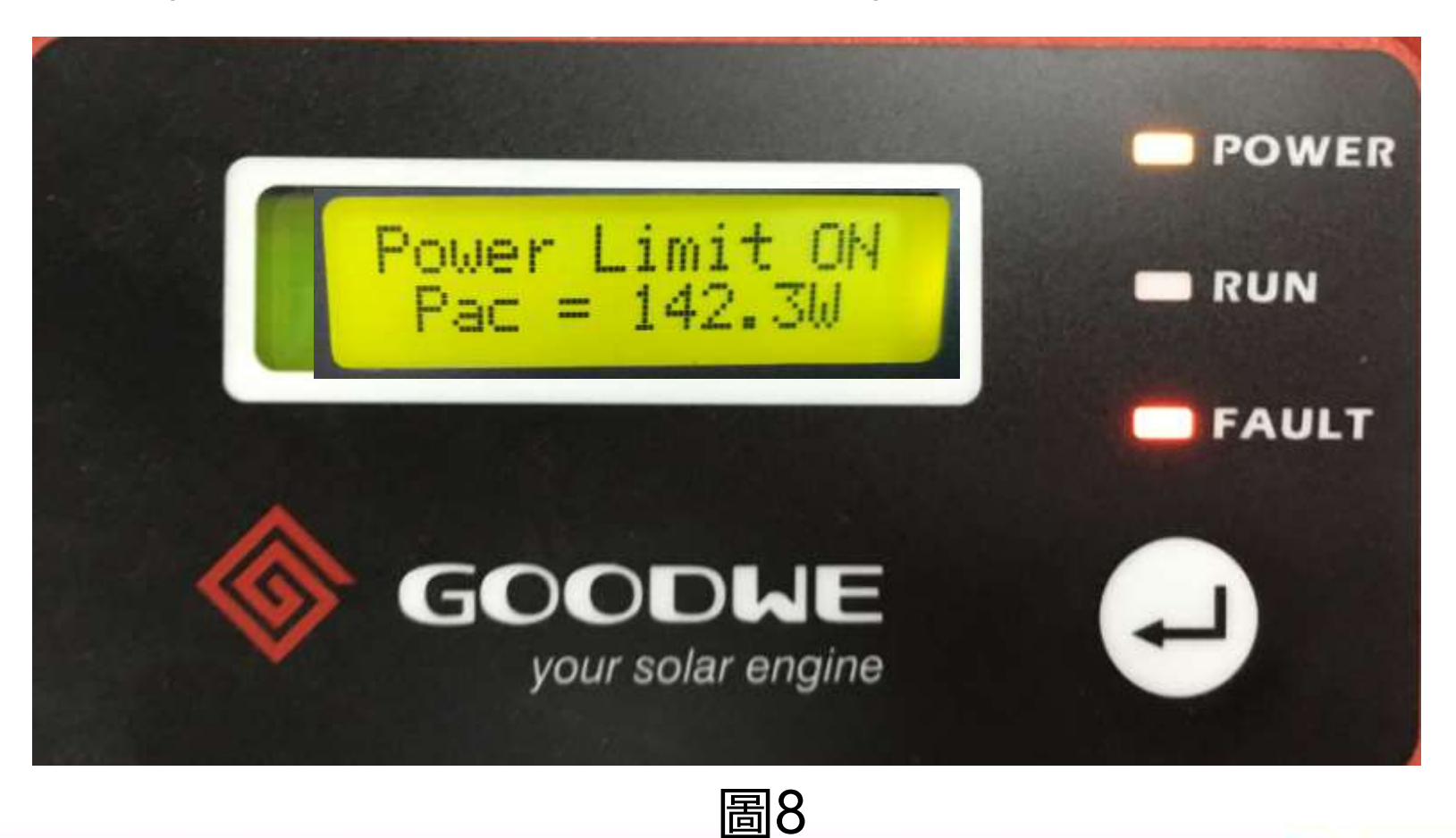

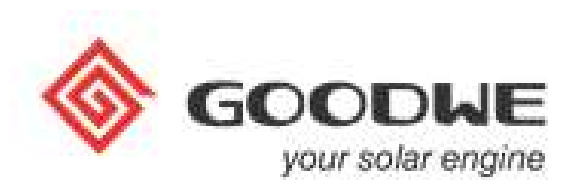

#### 設置完成後請務必執行下列步驟

- **1. The Search Search Search Search Search Search Search Search Search Search Search<br>1. 一次單獨扣一顆CT於<mark>火線</mark>L,待機台倒數至30秒後,確認是否有出現<br>CT REVISE字樣, 若有則表示CT扣反, 請轉方向在扣一次; 若無顯示<br>任何字樣, 則表示CT扣接正確。<br>2. 請紀錄第一顆CT的位置與扣接方向。** CT REVISE字樣,若有則表示CT扣反,請轉方向在扣一次;若無顯示 任何字樣, 則表示CT扣接正確。 設置完成後請務必執行下列步驟<br>1. 一次單獨扣一顆CT於<mark>火線L</mark>, 待機台倒數至30秒後,確認是否有出現<br>1. 一次單獨扣一顆CT於<mark>火線L</mark>, 待機台倒數至30秒後,確認是否有出現<br>CT REVISE字樣, 若有則表示CT扣反, 請轉方向在扣一次; 若無顯示<br>2. 請紀錄第一顆CT的位置與扣接方向。<br>3. 移除第一顆CT,換第2顆CT扣接在另外一條火線N上, 依照上述方式重<br>測試。<br>4. 最後將兩顆CT同時扣上L/N, 即完成測試。 設置完成後請務必執行下列步驟<br>1. 一次單獨扣一顆CT於火線L, 待機台倒數至30秒後,確認是否有出現<br>1. 一次單獨扣一顆CT於火線L, 待機台倒數至30秒後,確認是否有出現<br>CT REVISE字樣,若有則表示CT扣反,請轉方向在扣一次;若無顯示<br>2. 請紀錄第一顆CT的位置與扣接方向。<br>3. 移除第一顆CT,換第2顆CT扣接在另外一條火線N上,依照上述方式重<br>測試。<br>4. 最後將兩顆CT同時扣上L/N, 即完成測試。 設置完成後請務必執行下列步驟<br>1. 一次能調扣一顆CT於火線L, 待機台倒數至30秒後,確認是否有出現<br>1. 一次單獨扣一顆CT於火線L, 待機台倒數至30秒後,確認是否有出現<br>CT REVISE字様,若有則表示CT扣反,請轉方向在扣一次;若無顯示<br>2. 請紀錄第一顆CT的位置與扣接方向。<br>3. 移除第一顆CT的位置與扣接方向。<br>4. 最後將兩顆CT同時扣上L/N, 即完成測試。<br>4. 最後將兩顆CT同時扣上L/N, 即完成測試。<br>\*\*請
- 
- 測試。
- 

\*\*請勿一次直接同時扣2顆CT,否則無法偵測出CT是否接反!\*\*

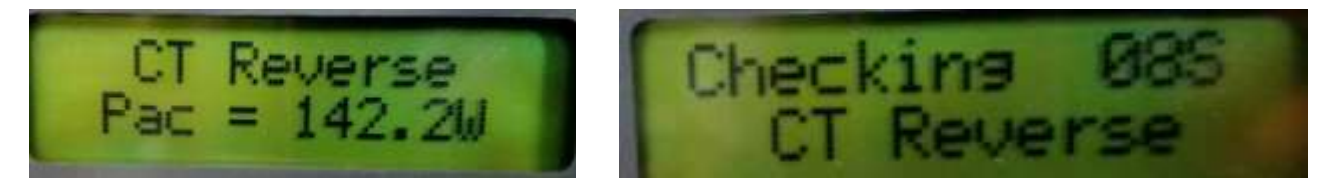

\*\*CT扣反顯示字樣如上,請江CT轉個方向再扣上線材。\*\*

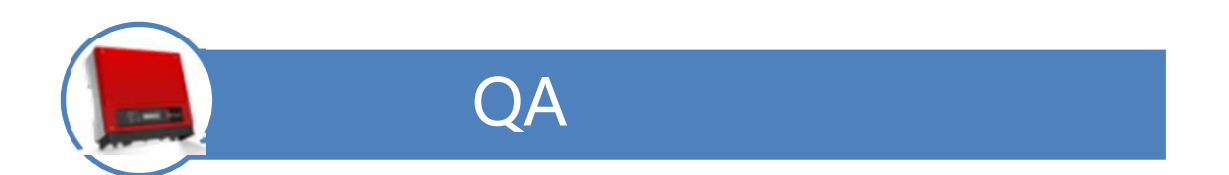

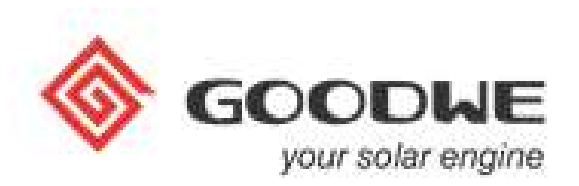

## Q1: NS&DNS 設置功率限制百分比後,實際輸出的功率誤差範圍?

A1: 正常在3%左右的波動(例: 機型是GW1000-NS, 功率限制設置是10%, 那限制功率的最大值在70W—130W之間)。

### Q2: NS&DNS功率限制百分比能否設置成000%?

A2:可以設置成000%,但是設置成000%機器還是有少量功率輸送給電網。

- Q3: CT檢測到電流的縮小比例?
- A3:CT檢查電流縮小比例是1:1000

#### Q4: CT信號連接線的長度?

A4:研發測試的標準長度在5米以內

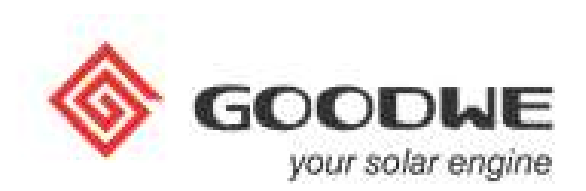

# Thanks GOODNE<br>your solar engine